## How to place a hold on a book that is currently checked out from the Moore Free Library

If an item is checked out to another patron, the record will show it as unavailable. You can place a hold on the item and be notified when it has been returned.

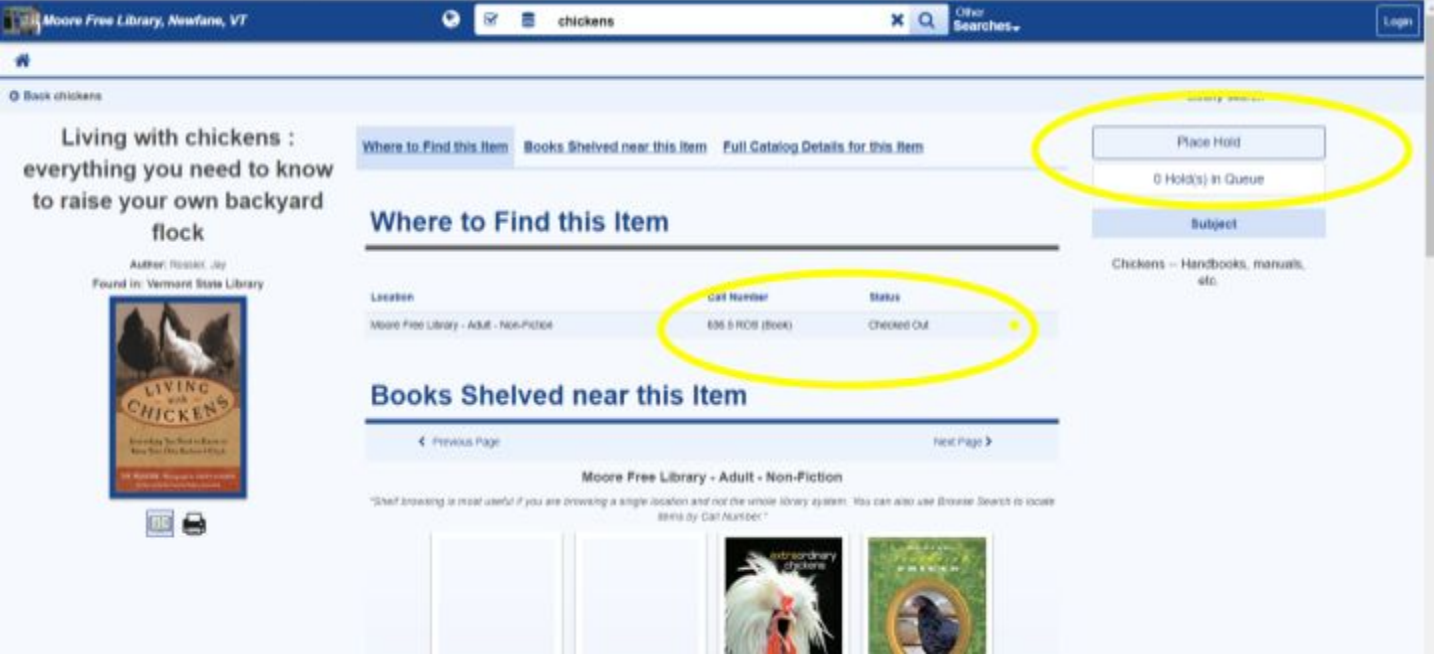

When you click on Place Hold, you will be prompted to enter your patron number and password.

Your patron number is your four-digit library card number. If you have a three-digit library card number, add a zero between the letter and the numbers. For example, if your patron number is A41, enter A041.

The default password is userpass. You can change this when you log in, if you want a more secure password, but you don't have to.

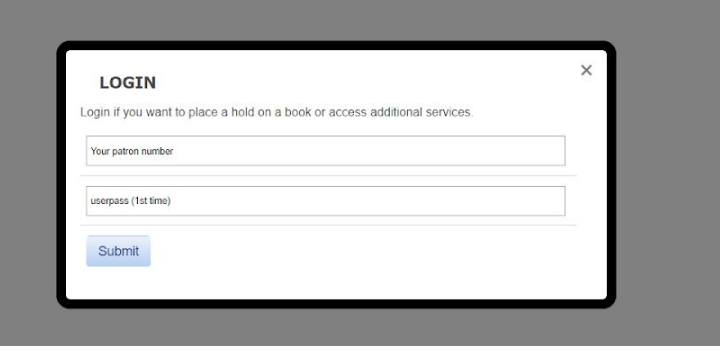

Once you've logged in, you'll get a pop up asking you things that you can answer, but you can also just click on "Reserve"

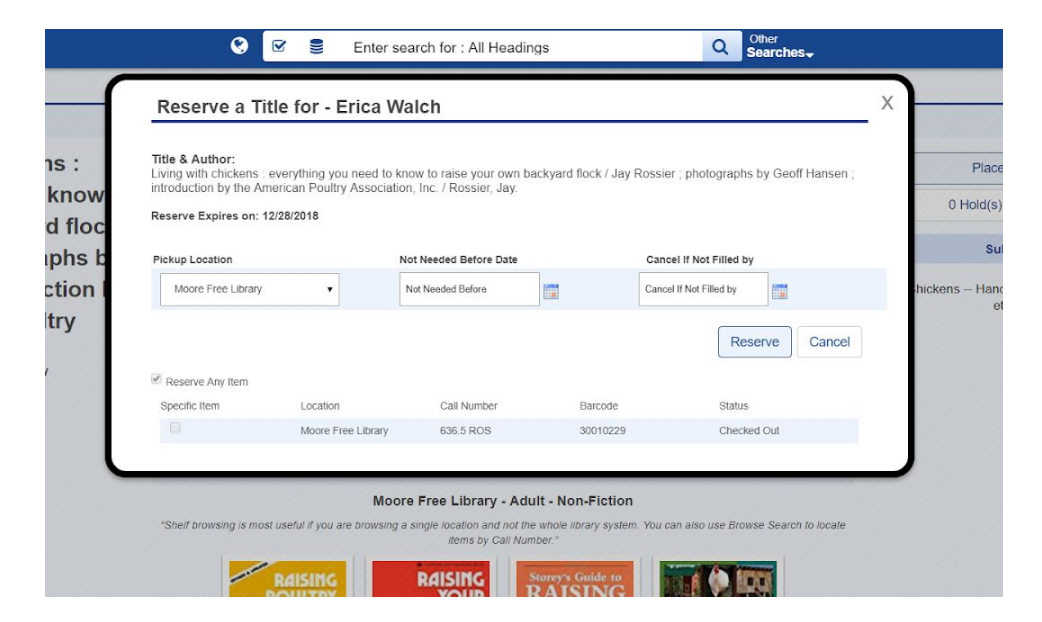

You will see a pop-up that confirms that the hold has been placed

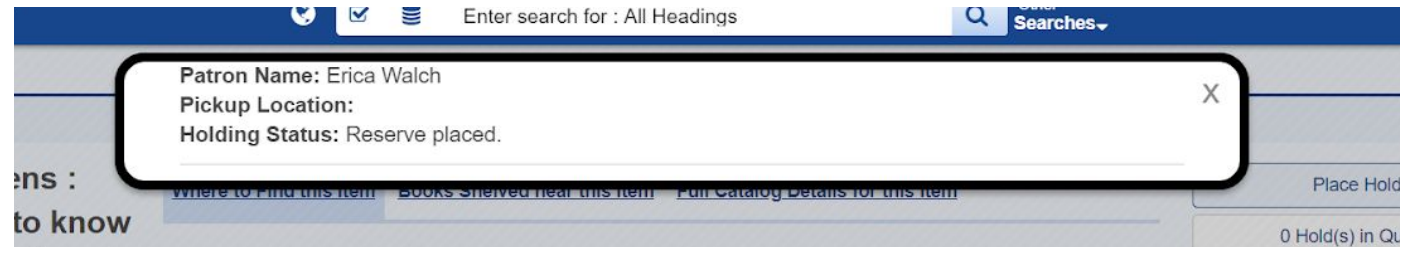

The library staff will contact you when the book has been returned, and it will be put aside for you at the circulation desk.